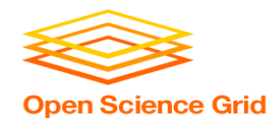

# **Workflows with HTCondor's DAGMan**

Monday, Lecture 4 Lauren Michael

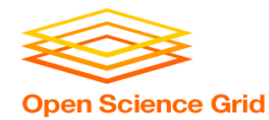

# **Questions so far?**

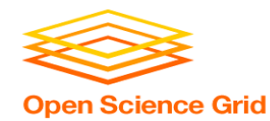

## **Goals for this Session**

- Describing workflows as *directed acyclic graphs* (DAGs)
- Workflow execution via DAGMan (DAG Manager)
- Node-level options in a DAG
- Modular organization of DAG components
- Additional DAGMan Features

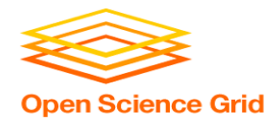

# **WHY WORKFLOWS? WHY DAGS?**

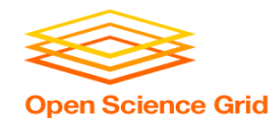

## **Automation!**

• Objective: Submit jobs **in a particular order**, *automatically*.

• Especially if: Need to replicate the same workflow multiple times in the future.

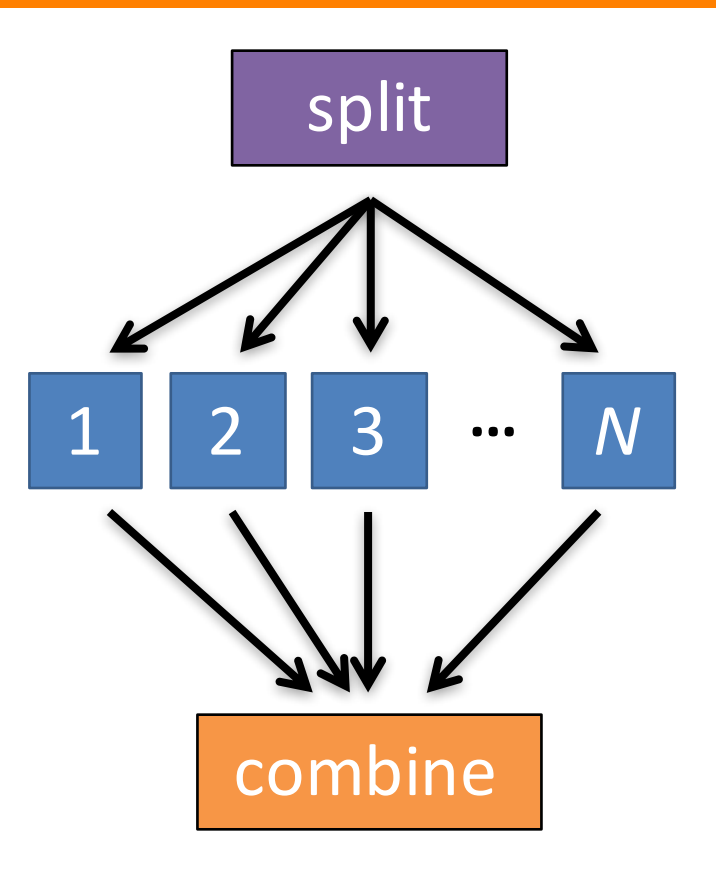

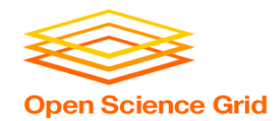

## **DAG = "directed acyclic graph"**

- topological ordering of vertices ("**nodes**") is established by directional connections ("**edges**")
- "acyclic" aspect requires a start and end, with no looped repetition
	- can contain cyclic subcomponents, covered in later slides for DAG workflows

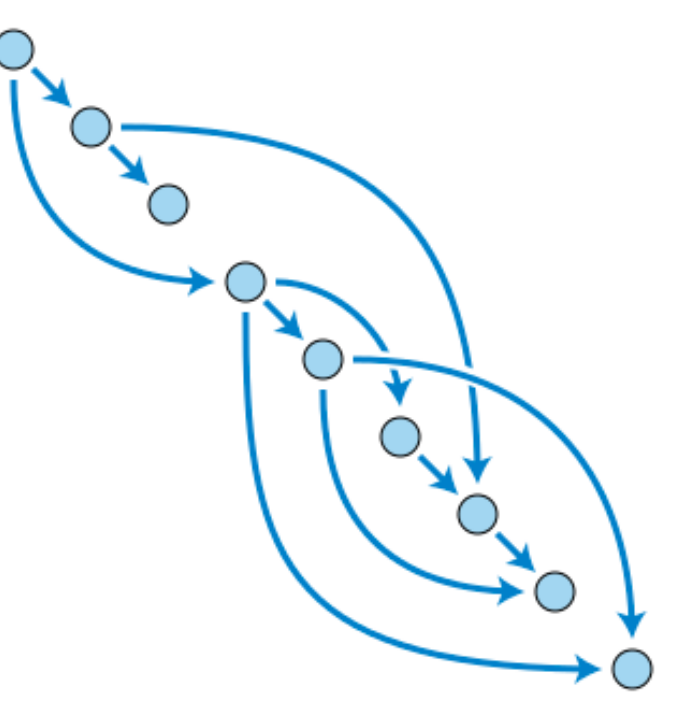

Wikimedia Commons

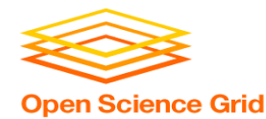

# **DESCRIBING WORKFLOWS WITH DAGMAN**

### **DAGMan in the HTCondor ManualOpen Science Grid**

 $\leftarrow$  $\Rightarrow$  C' **a** Secure https://research.cs.wisc.edu/htcondor/manual/current/2 Users Manual.html ④ ☆ 国 ●

- 2.7.2 I alaffer JODS and the Deuteated Scheduler
- 2.9.3 Submission Examples
- o 2.9.4 MPI Applications Within HTCondor's Vanilla Universe
- 2.10 DAGMan Applications
	- o 2.10.1 DAGMan Terminology
	- o 2.10.2 The DAG Input File: Basic Commands
	- o 2.10.3 Command Order
	- 2.10.4 Node Job Submit File Contents
	- o 2.10.5 DAG Submission
	- 2.10.6 File Paths in DAGs
	- o 2.10.7 DAG Monitoring and DAG Removal
	- $\circ$  2.10.8 Suspending a Running DAG
	- o 2.10.9 Advanced Features of DAGMan
	- $\circ$  2.10.10 The Rescue DAG
	- o 2.10.11 DAG Recovery
	- $\circ$  2.10.12 Visualizing DAGs with *dot*
	- o 2.10.13 Capturing the Status of Nodes in a File
	- o 2.10.14 A Machine-Readable Event History, the jobstate.log File
	- o 2.10.15 Status Information for the DAG in a ClassAd
	- 2.10.16 Utilizing the Power of DAGMan for Large Numbers of Jobs  $\circ$
	- o 2.10.17 Workflow Metrics
	- o 2.10.18 DAGMan and Accounting Groups

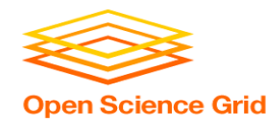

## **An Example HTC Workflow**

• User must communicate the "nodes" and directional "edges" of the DAG 1 2 3 **...** N

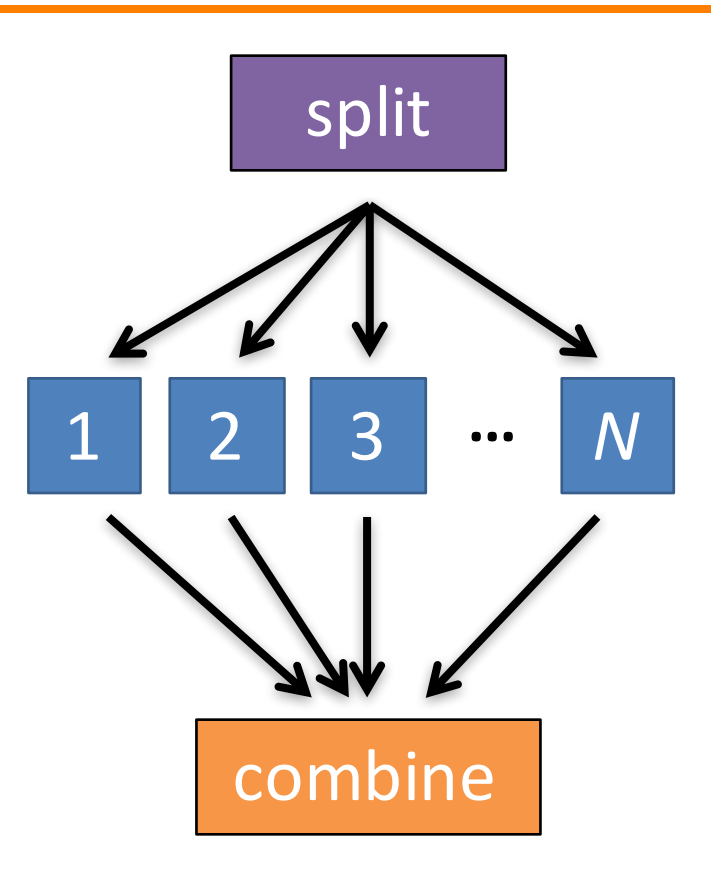

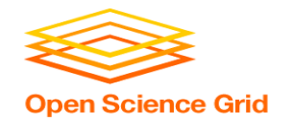

## **Simple Example for this Tutorial**

• **The DAG input file will** communicate the "nodes" and directional "edges" of the DAG **B1 B2 B3 ... <sup>B</sup>***<sup>N</sup>*

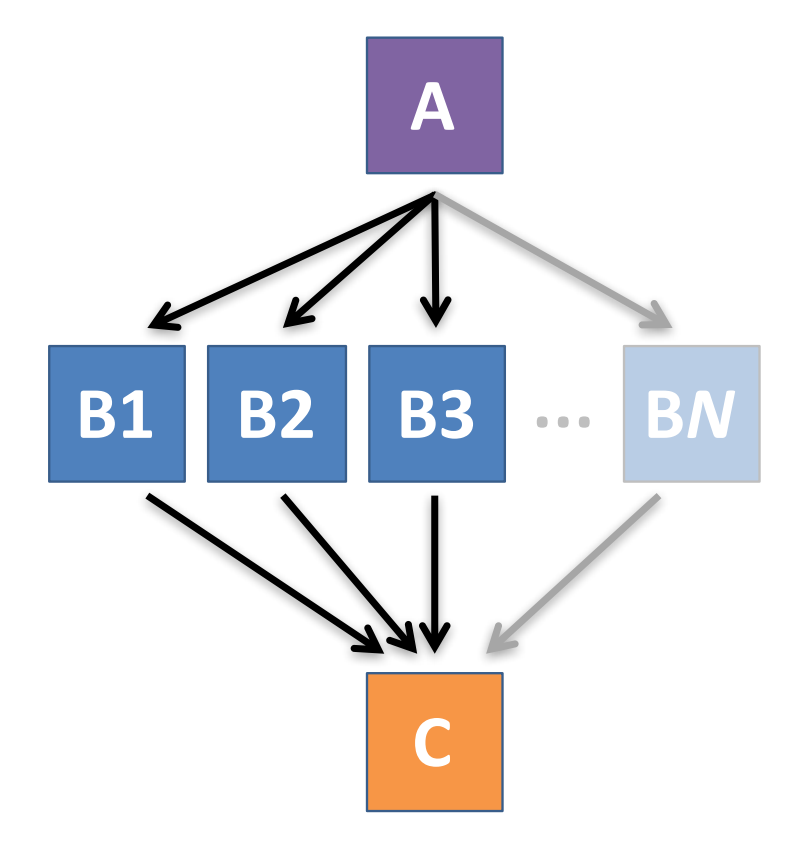

OSG Summer School 2018

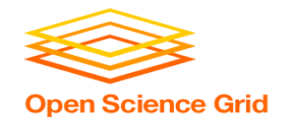

## **Simple Example for this Tutorial**

• **The DAG input file will** communicate the "nodes" and directional

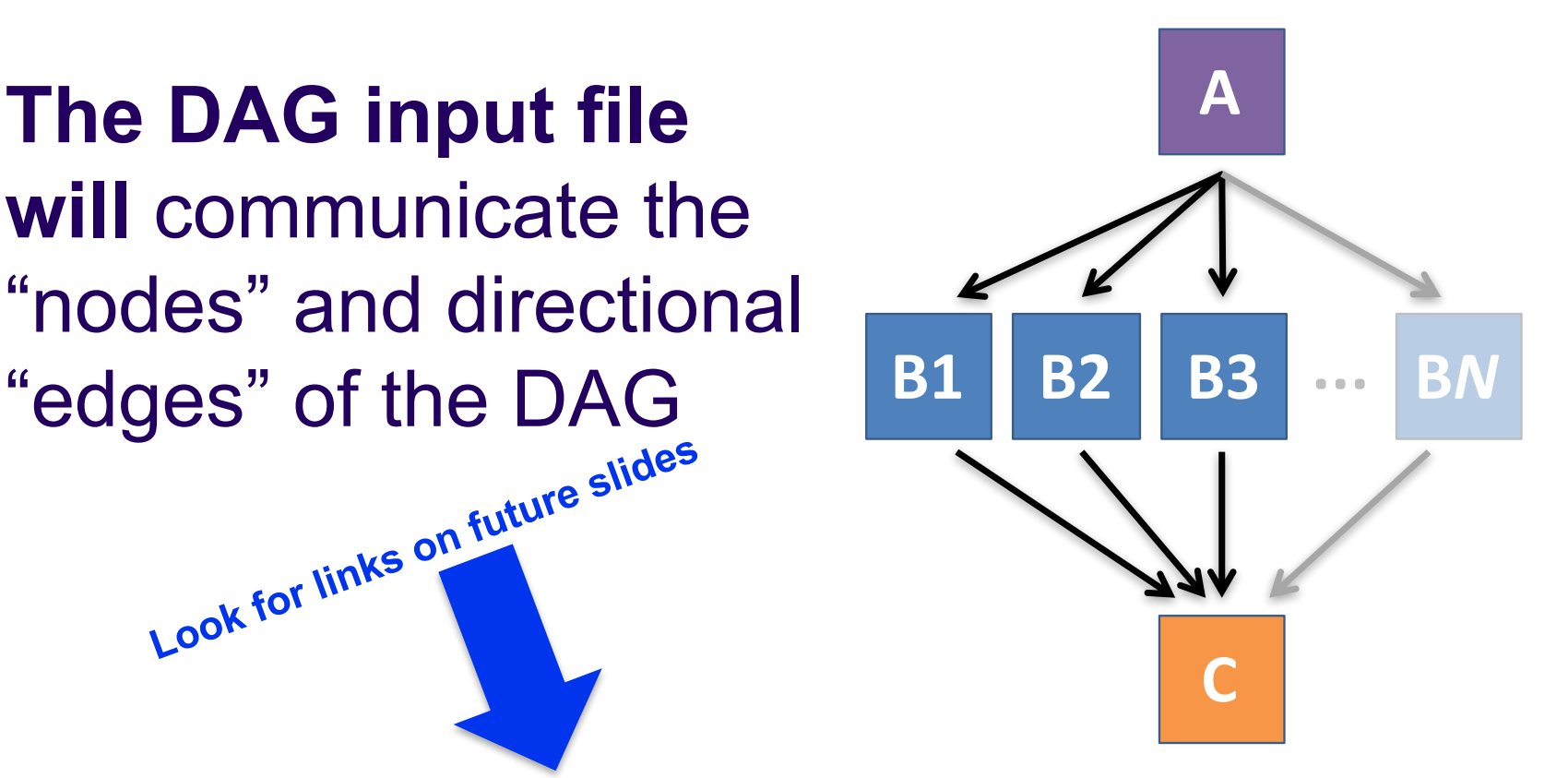

OSG Summer School 2018

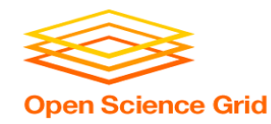

### **Basic DAG input file:**  *JOB* **nodes,** *PARENT-CHILD* **edges**

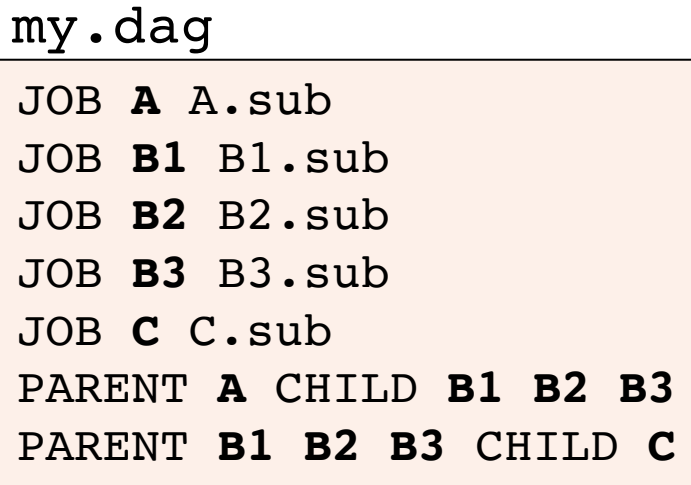

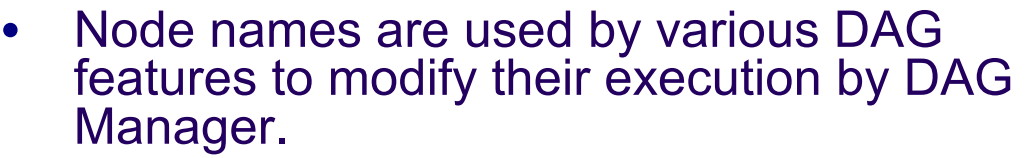

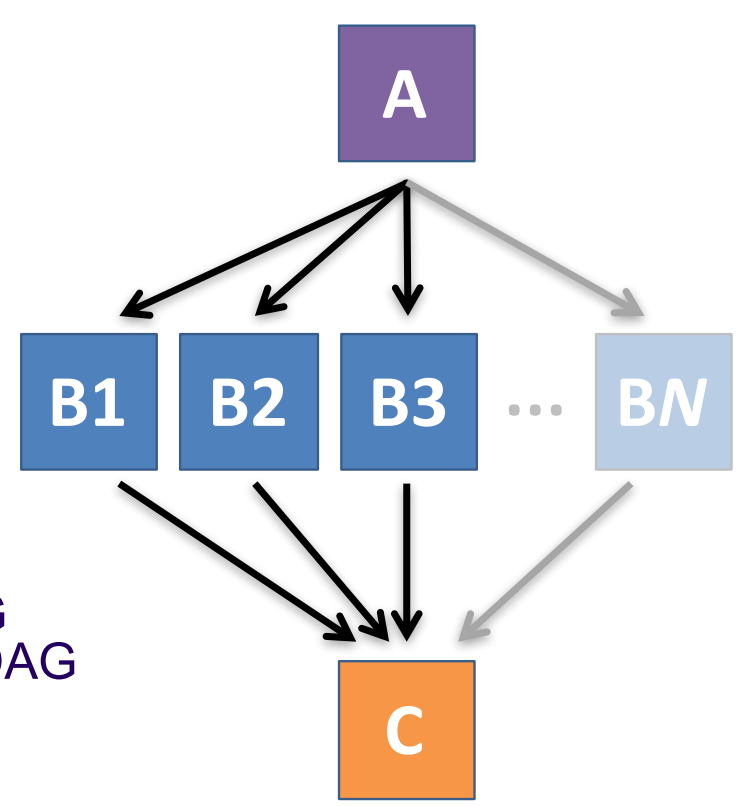

OSG Summer School 2018

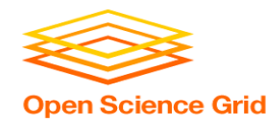

### **Basic DAG input file:**  *JOB* **nodes,** *PARENT-CHILD* **edges**

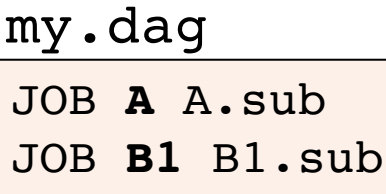

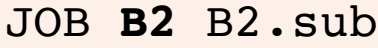

```
JOB B3 B3.sub
```

```
JOB C C.sub
```
PARENT **A** CHILD **B1 B2 B3** PARENT **B1 B2 B3** CHILD **C** (dag\_dir)/

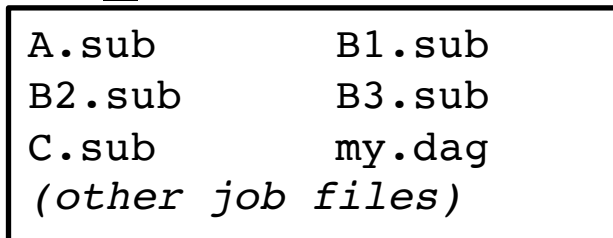

- Node names and filenames can be anything.
- Node name and submit filename do not have to match.

OSG Summer School 2018

### **Endless Workflow Possibilities Open Science Grid**

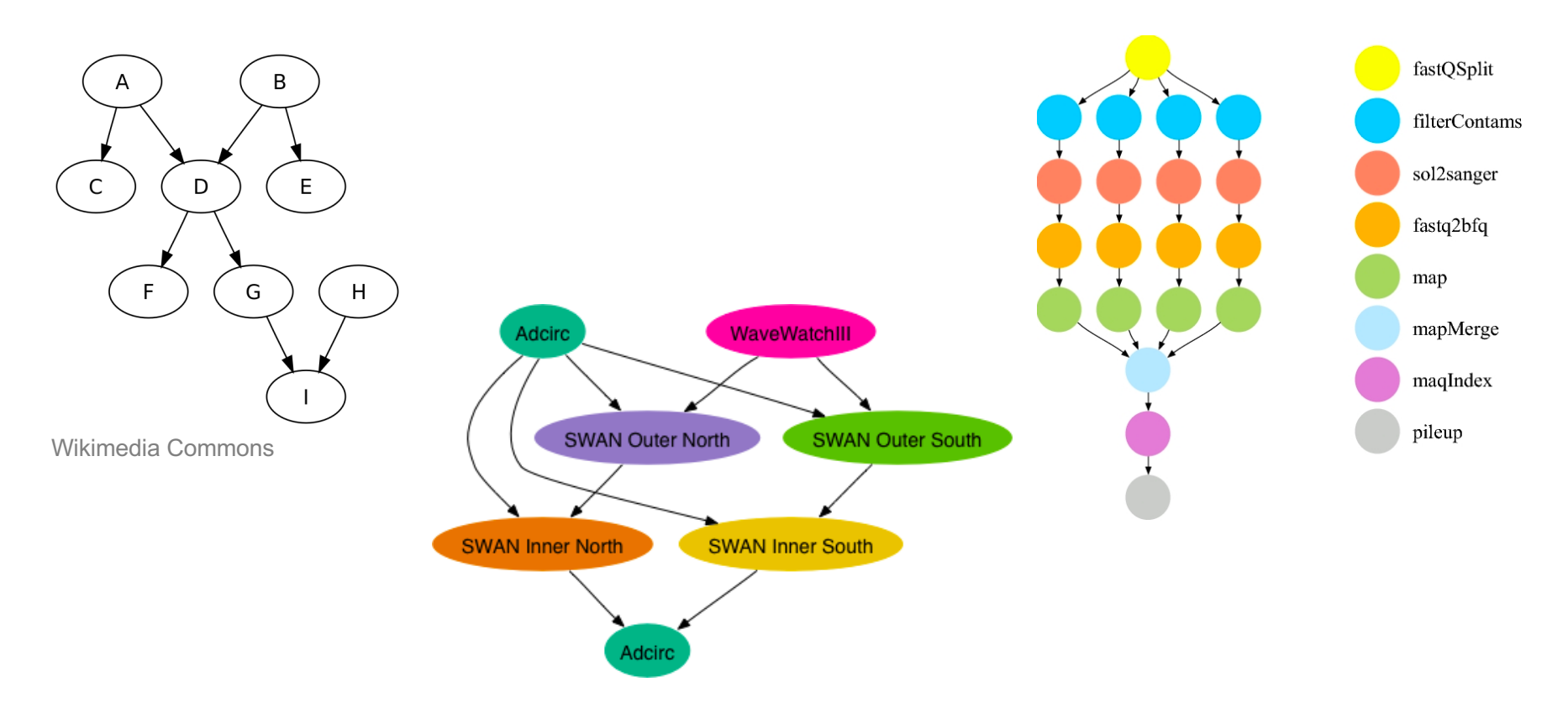

OSG Summer School 2018

https://confluence.pegasus.isi.edu/display/pegasus/WorkflowGenerator

### **Endless Workflow Possibilities Open Science Grid**

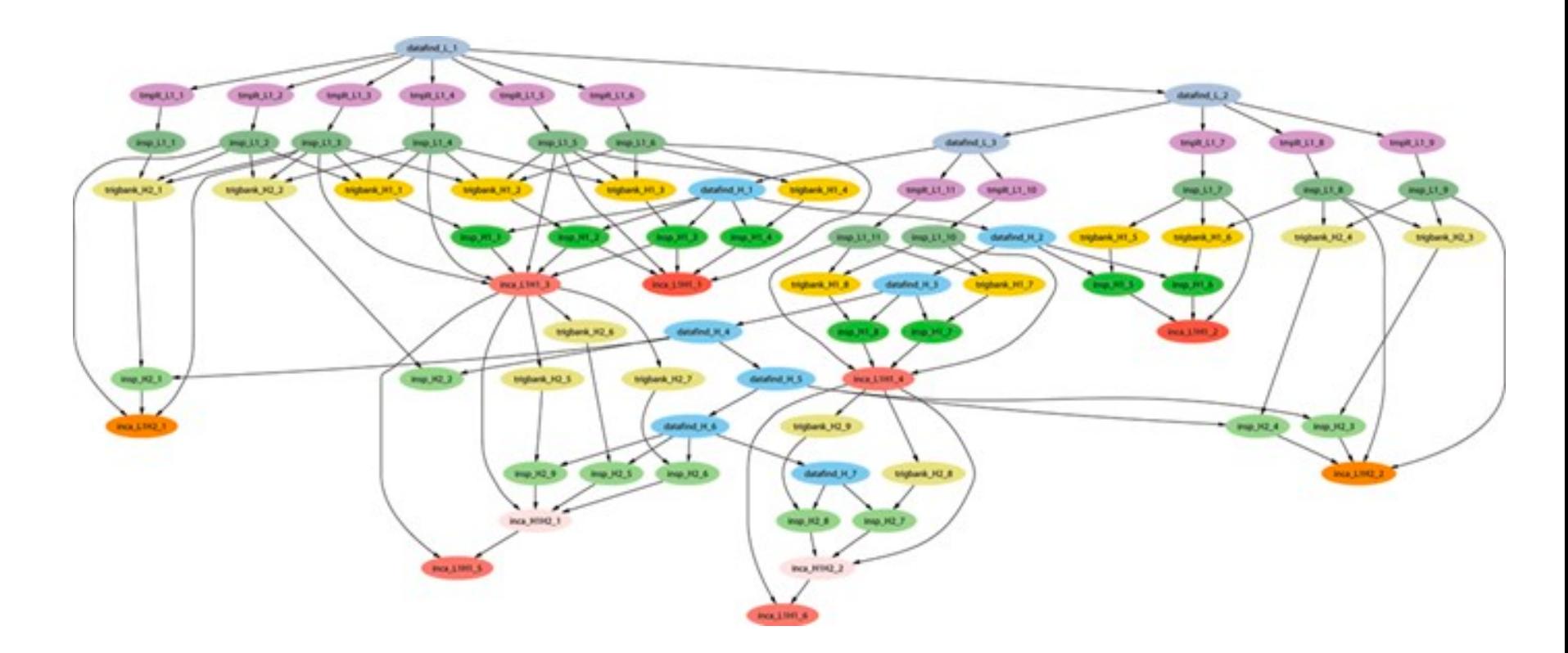

OSG Summer School 2018

https://confluence.pegasus.isi.edu

### **Repeating DAG Components!! Open Science Grid**

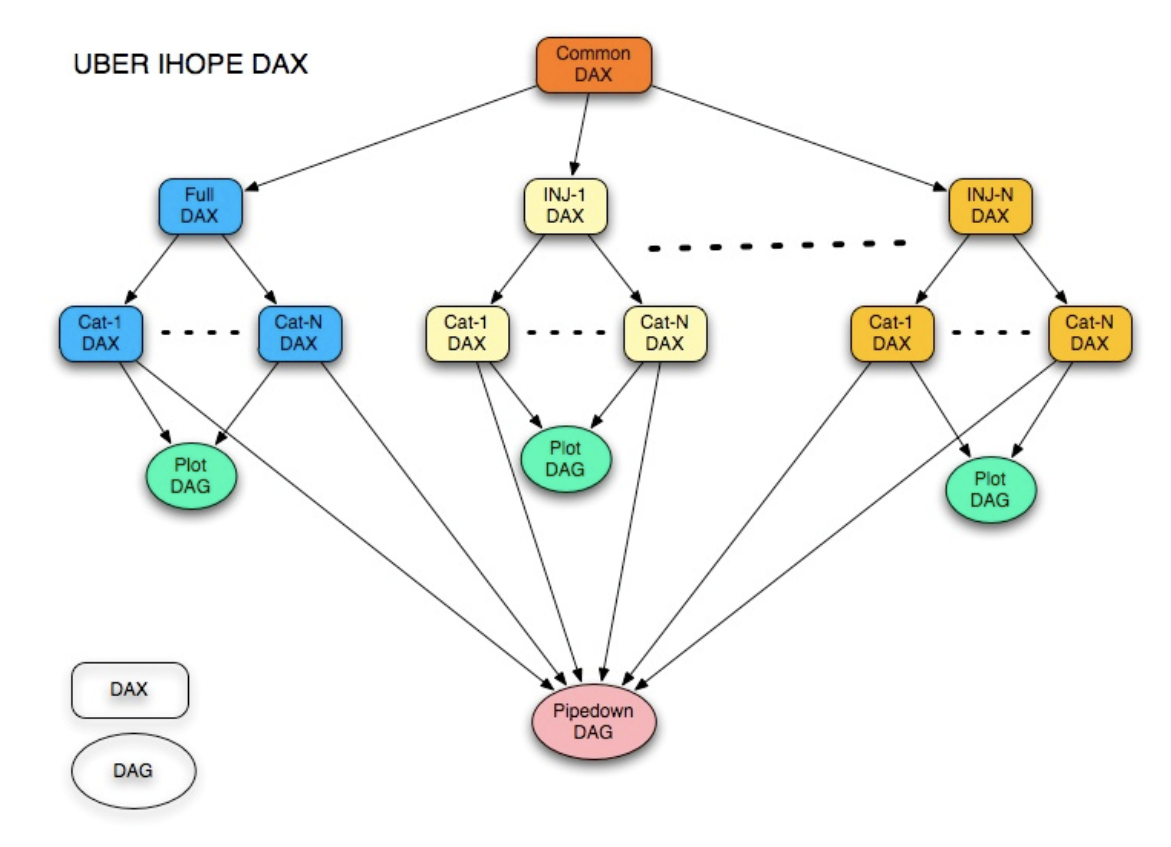

OSG Summer School 2018

https://confluence.pegasus.isi.edu/display/pegasus/LIGO+IHOPE

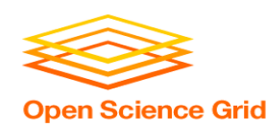

## **DAGs are also useful for nonsequential work**

### 'bag' of HTC jobs disjointed workflows

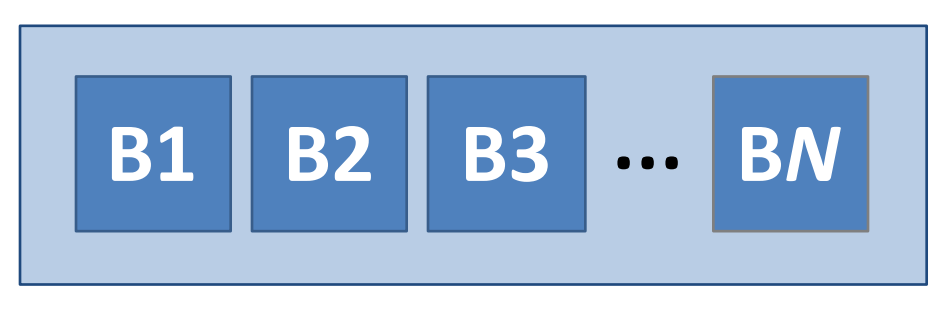

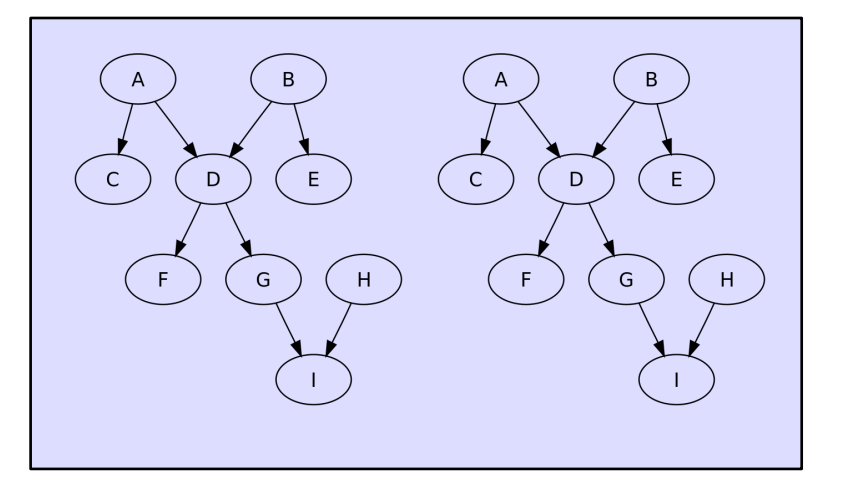

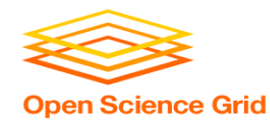

### **Basic DAG input file:**  *JOB* **nodes,** *PARENT-CHILD* **edges**

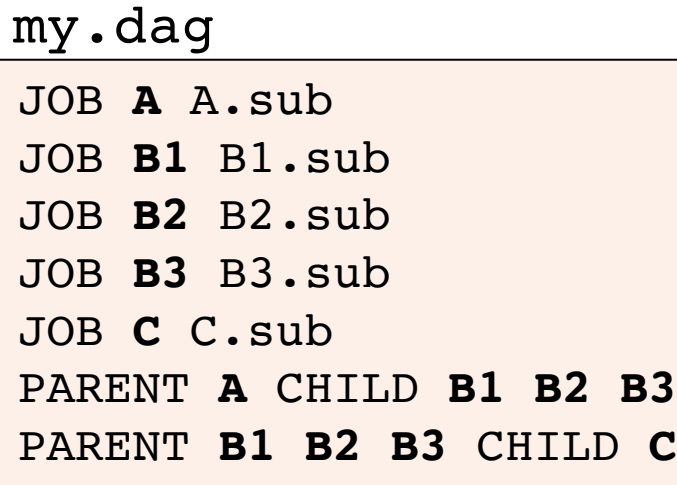

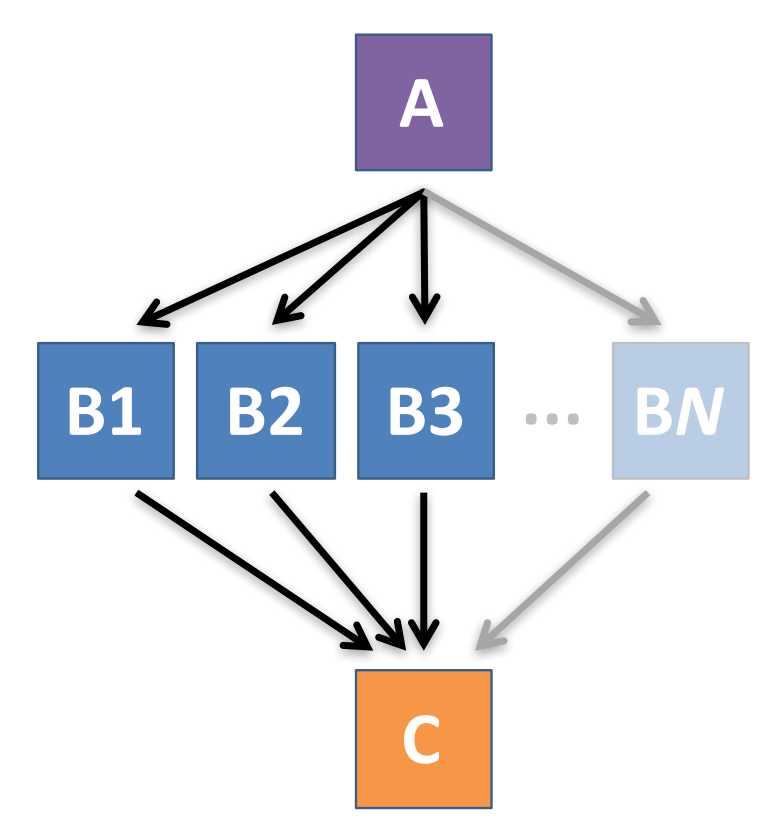

OSG Summer School 2018

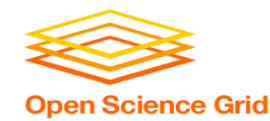

# **SUBMITTING AND MONITORING A DAGMAN WORKFLOW**

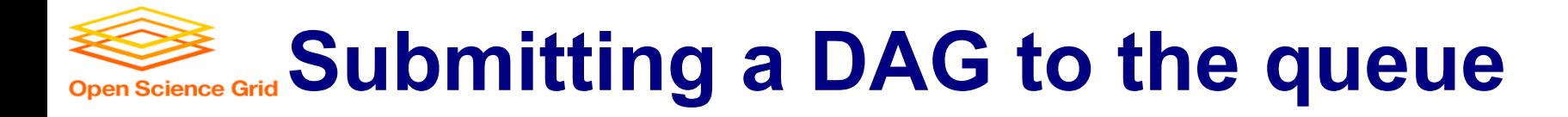

------------------------------------------------------------------

------------------------------------------------------------------

### • Submission command:

**condor\_submit\_dag** *dag\_file*

### \$ **condor\_submit\_dag my.dag**

File for submitting this DAG to HTCondor : mydag.dag.condor.sub Log of DAGMan debugging messages : mydag.dag.dagman.out Log of HTCondor library output : mydag.dag.lib.out Log of HTCondor library error messages : mydag.dag.lib.err Log of the life of condor dagman itself : mydag.dag.dagman.log

Submitting job(s). **1 job(s) submitted to cluster 87274940.**

- 
- 
- 
- 
- 

#### OSG Summer School 2018

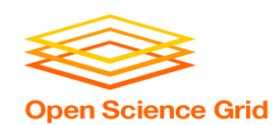

## **A submitted DAG creates and DAGMan job in the queue**

- DAGMan runs on the submit server, as a job in the queue
- **At first:**

```
$ condor_q
-- Schedd: submit-3.chtc.wisc.edu : <128.104.100.44:9618?... 
OWNER BATCH NAME SUBMITTED DONE RUN IDLE TOTAL JOB IDS
alice my.dag+128 4/30 18:08 b 0.0
1 jobs; 0 completed, 0 removed, 0 idle, 1 running, 0 held, 0 suspended
$ condor_q -nobatch
-- Schedd: submit-3.chtc.wisc.edu : <128.104.100.44:9618?... 
ID OWNER SUBMITTED RUN_TIME ST PRI SIZE CMD
128.0 alice 4/30 18:08 0+00:00:06 R 0 0.3 condor_dagman
1 jobs; 0 completed, 0 removed, 0 idle, 1 running, 0 held, 0 suspended
```
OSG Summer School 2018

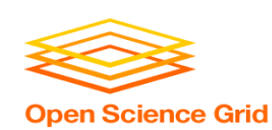

## **Jobs are automatically submitted by the DAGMan job**

• Seconds later, node **A** is submitted:

```
$ condor_q
-- Schedd: submit-3.chtc.wisc.edu : <128.104.100.44:9618?... 
OWNER BATCH_NAME SUBMITTED DONE RUN IDLE TOTAL JOB_IDS
alice my.dag+128 4/30 18:08 1 5 129.0
2 jobs; 0 completed, 0 removed, 1 idle, 1 running, 0 held, 0 suspended
$ condor_q -nobatch
-- Schedd: submit-3.chtc.wisc.edu : <128.104.100.44:9618?... 
ID OWNER SUBMITTED RUN_TIME ST PRI SIZE CMD
128.0 alice 4/30 18:08 0+00:00:36 R 0 0.3 condor_dagman
129.0 alice 4/30 18:08 0+00:00:00 I 0 0.3 A_split.sh
2 jobs; 0 completed, 0 removed, 1 idle, 1 running, 0 held, 0 suspended
```
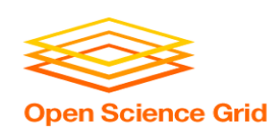

## **Jobs are automatically submitted by the DAGMan job**

• After **A** completes, **B1-3** are submitted

### \$ **condor\_q** -- Schedd: submit-3.chtc.wisc.edu : <128.104.100.44:9618?... OWNER BATCH\_NAME SUBMITTED **DONE** RUN **IDLE** TOTAL JOB\_IDS alice my.dag+128 4/30 8:08 **1** \_ **3** 5 129.0...132.0 4 jobs; 0 completed, 0 removed, **3 idle,** 1 running, 0 held, 0 suspended

### \$ **condor\_q -nobatch** -- Schedd: submit-3.chtc.wisc.edu : <128.104.100.44:9618?... ID OWNER SUBMITTED RUN\_TIME ST PRI SIZE CMD 128.0 alice 4/30 18:08 0+00:20:36 R 0 0.3 condor\_dagman **130.0 alice 4/30 18:18 0+00:00:00 I 0 0.3 B\_run.sh 131.0 alice 4/30 18:18 0+00:00:00 I 0 0.3 B\_run.sh 132.0 alice 4/30 18:18 0+00:00:00 I 0 0.3 B\_run.sh 4 jobs**; 0 completed, 0 removed, **3 idle,** 1 running, 0 held, 0 suspended

#### OSG Summer School 2018

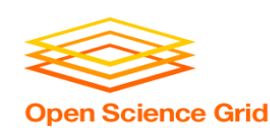

## **Jobs are automatically submitted by the DAGMan job**

• After **B1-3** complete, node **C** is submitted

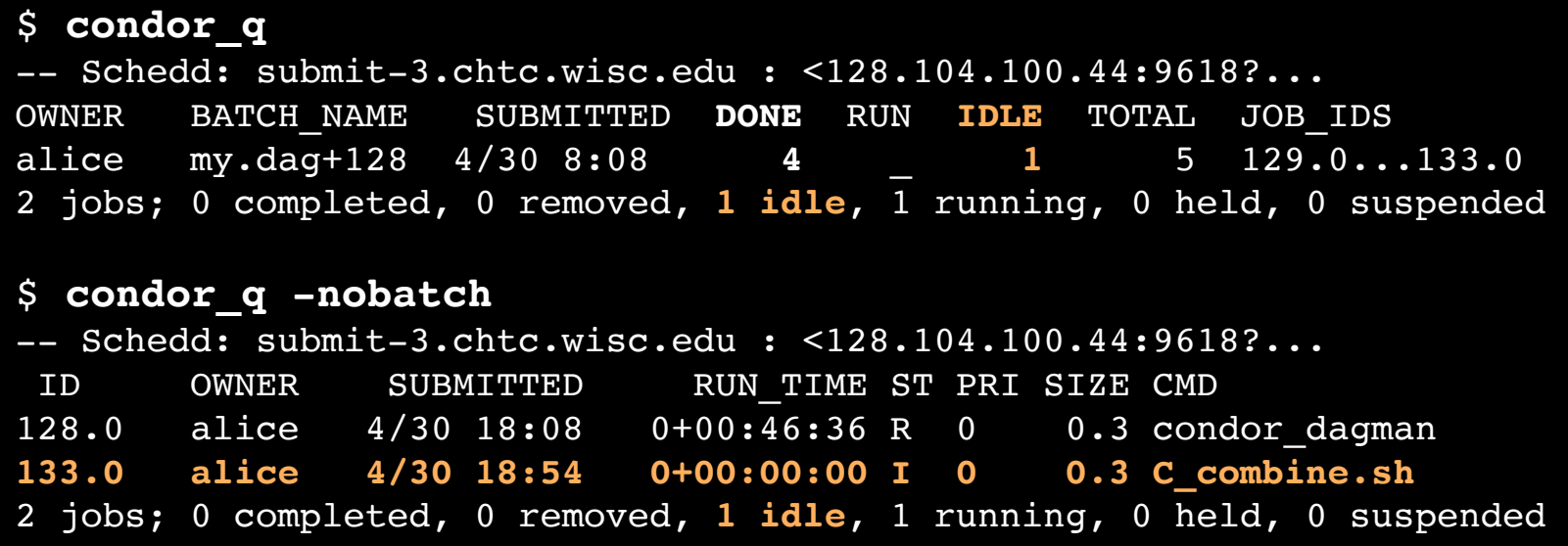

OSG Summer School 2018

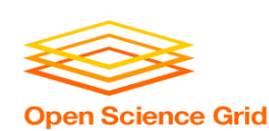

## **Status files are Created at the time of DAG submission**

(dag\_dir)/

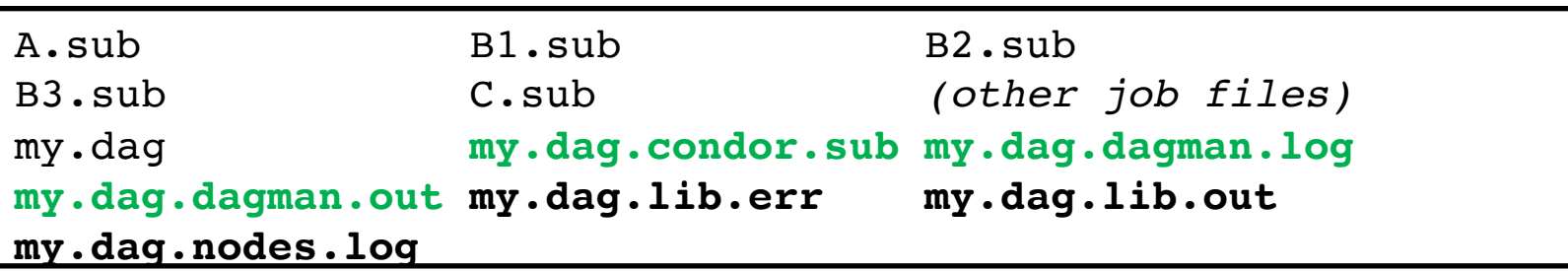

- **\*.condor.sub** and **\*.dagman.log** describe the queued DAGMan job process, as for any other jobs
- **\*.dagman.out** has DAGMan-specific logging (look to first for errors)
- **\*.lib.err/out** contain std err/out for the DAGMan job process
- **\*.nodes.log** is a combined log of all jobs within the DAG

OSG Summer School 2018

DAGMan > DAG Monitoring and DAG Removal

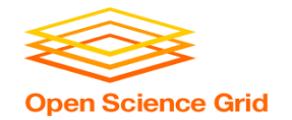

## **Removing a DAG from the queue**

• Remove the DAGMan job in order to stop and remove the entire DAG:

### **condor\_rm** *dagman\_jobID*

• Creates a **rescue file** so that only incomplete or unsuccessful NODES are repeated upon resubmission

\$ condor\_q -- Schedd: submit-3.chtc.wisc.edu : <128.104.100.44:9618?... OWNER BATCH\_NAME SUBMITTED DONE RUN IDLE TOTAL JOB\_IDS alice my.dag+128  $4/30$  8:08  $4$  1 6 129.0...133.0 2 jobs; 0 completed, 0 removed, 1 idle, 1 running, 0 held, 0 suspended \$ **condor\_rm 128 All jobs in cluster 128 have been marked for removal**

> DAGMan > DAG Monitoring and DAG Removal DAGMan > The Rescue DAG

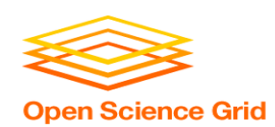

## **Removal of a DAG results in a**  *rescue file*

#### $(daq dir)/$

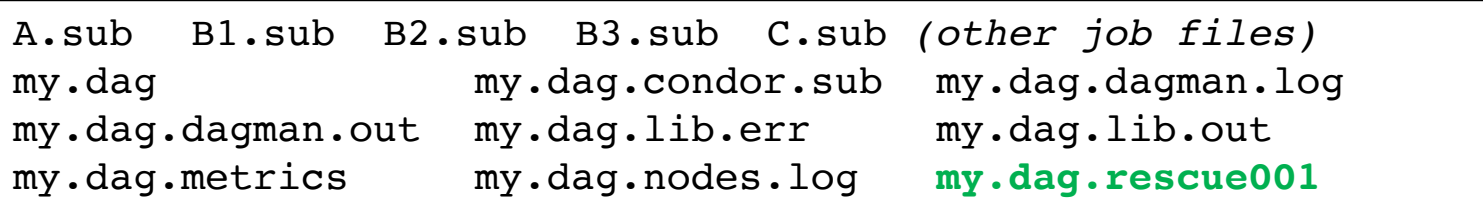

- Named *dag\_file.***rescue001**
	- increments if more rescue DAG files are created
- Records which NODES have completed successfully
	- does not contain the actual DAG structure

DAGMan > DAG Monitoring and DAG Removal DAGMan > The Rescue DAG

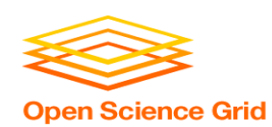

## **Rescue Files For Resuming a Failed DAG**

- A rescue file is created when:
	- a node fails, and after DAGMan advances through any other possible nodes
	- the DAG is removed from the queue (or **aborted**; covered later)
	- the DAG is **halted** and not unhalted (covered later)
- Resubmission uses the rescue file (if it exists) when the original DAG file is resubmitted
	- override: **condor\_submit\_dag** *dag\_file -f*

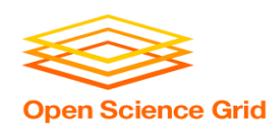

## **Node Failures Result in DAG Failure**

- If a node JOB fails (nonzero exit code)
	- DAGMan continues to run other JOB nodes until it can no longer make progress
- Example at right:
	- **B2** fails
	- Other **B\*** jobs continue
	- DAG fails and exits after **B\*** and before node **C**

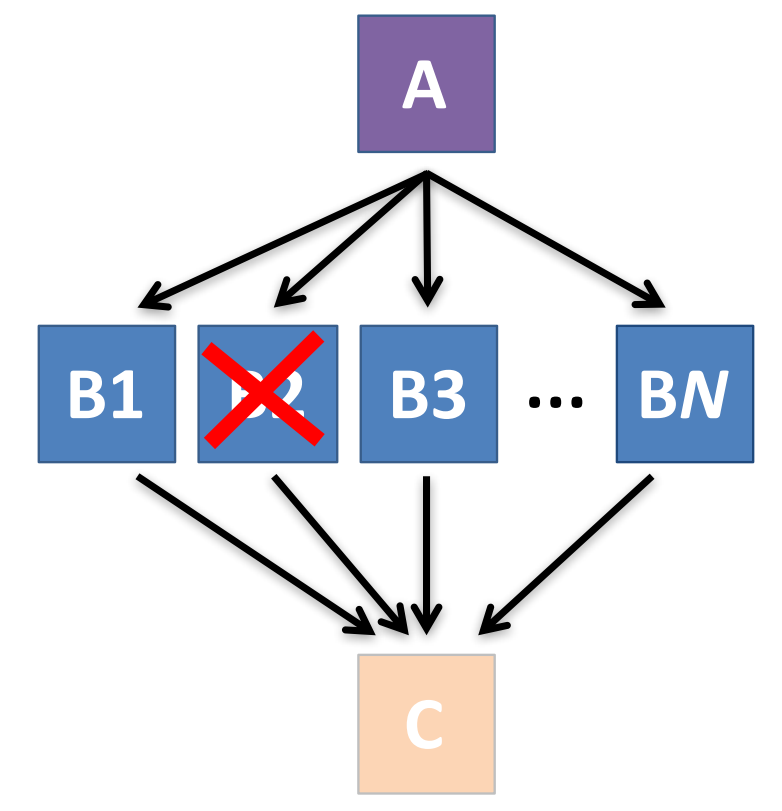

OSG Summer School 2018

DAGMan > The Rescue DAG

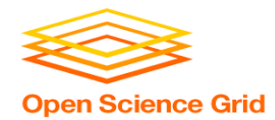

# **Resolving held node jobs**

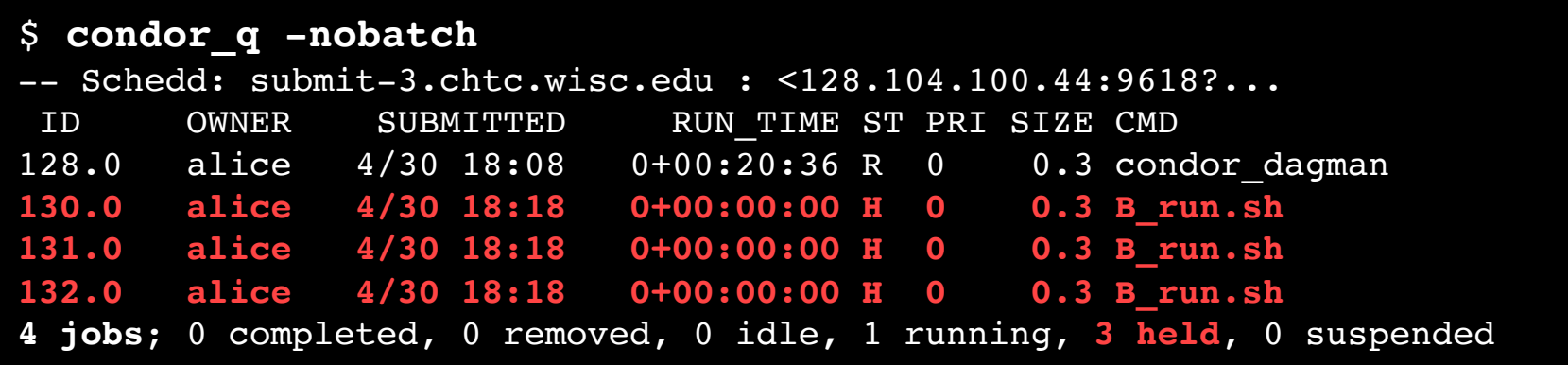

- Look at the hold reason (in the job log, or with 'condor\_q -hold')
- Fix the issue and release the jobs (condor release) -OR- remove the entire DAG, resolve, then resubmit the DAG (remember the automatic rescue DAG file!)

OSG Summer School 2018

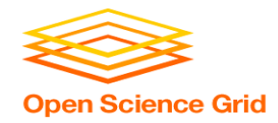

## **DAG Completion**

(dag\_dir)/

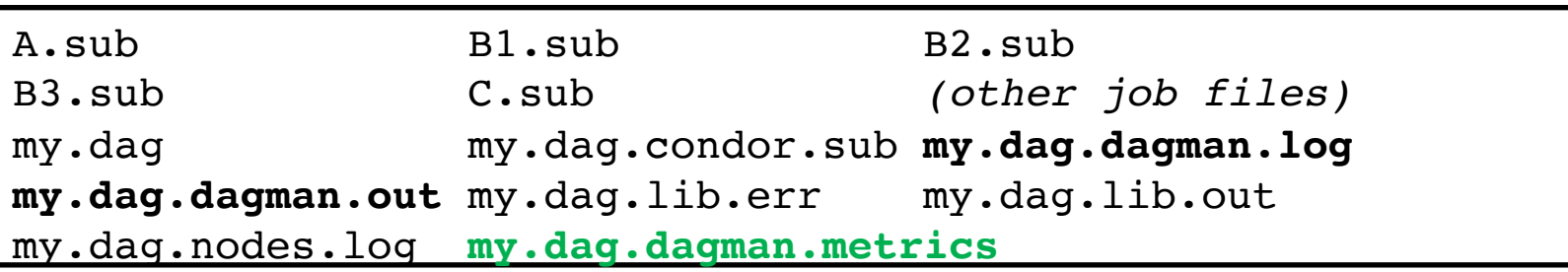

- **\*.dagman.metrics** is a summary of events and outcomes
- **\*.dagman.log** will note the completion of the DAGMan job
- **\*.dagman.out** has detailed logging (look to first for errors)

DAGMan > DAG Monitoring and DAG Removal

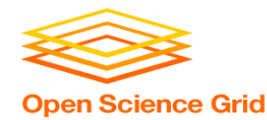

# **BEYOND THE BASIC DAG: NODE-LEVEL MODIFIERS**

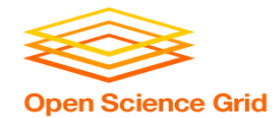

# **Default File Organization**

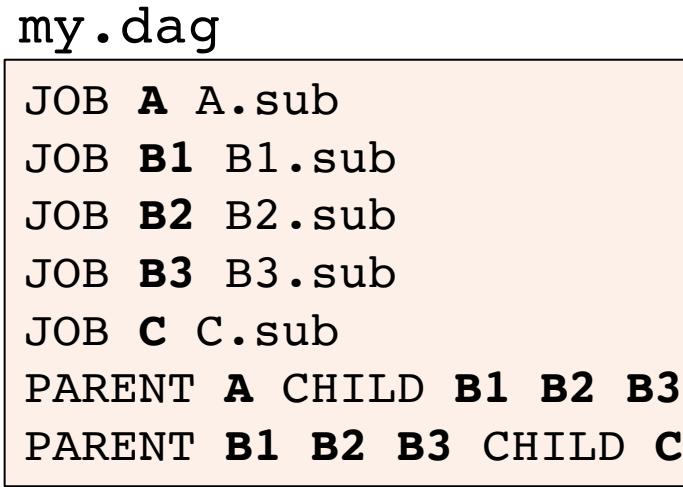

(dag\_dir)/

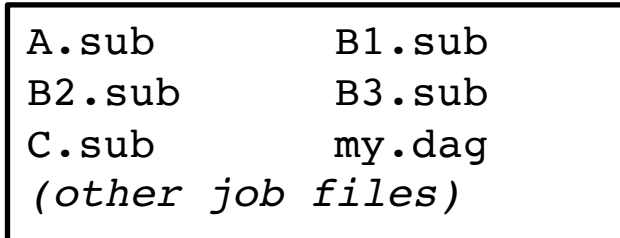

• What if you want to organize files into other directories?

OSG Summer School 2018

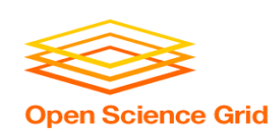

## **Node-specific File Organization with** *DIR*

• **DIR** sets the submission directory of the node

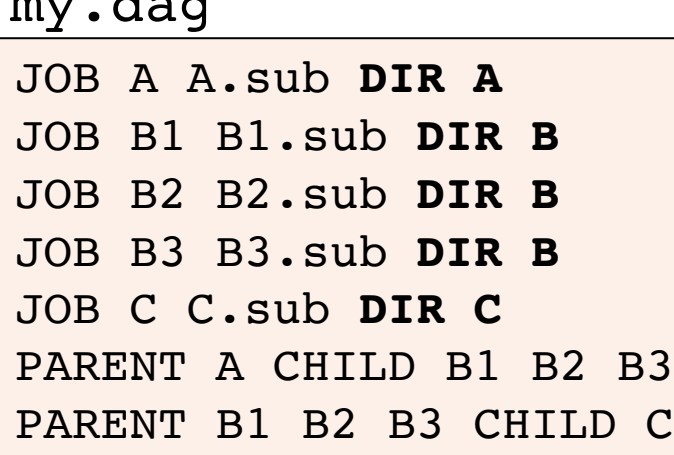

 $\mathbf{d}$  and  $\mathbf{d}$ 

(dag\_dir)/ my.dag A/ A.sub *(A job files)* B/ B1.sub B2.sub B3.sub *(B job files)* C/ C.sub *(C job files)* 

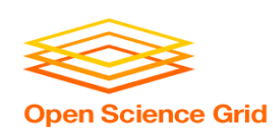

## *PRE* **and** *POST* **scripts run on the submit server, as part of the node**

JOB A A.sub **SCRIPT POST** A sort.sh my.dag

JOB B1 B1.sub

JOB B2 B2.sub

JOB B3 B3.sub

JOB C C.sub

**SCRIPT PRE** C tar\_it.sh PARENT A CHILD B1 B2 B3 PARENT B1 B2 B3 CHILD C

• **Use sparingly for lightweight work; otherwise include work in node jobs**

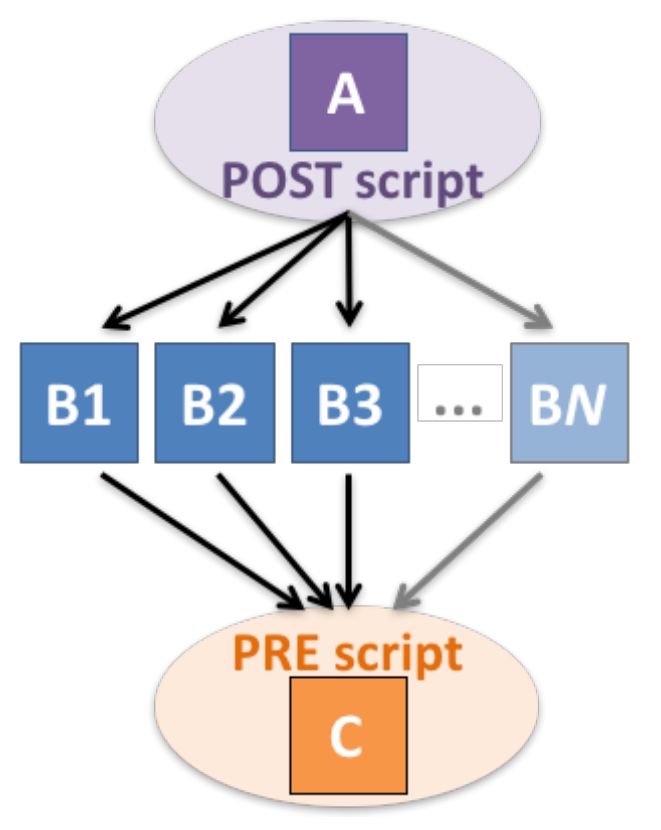

OSG Summer School 2018

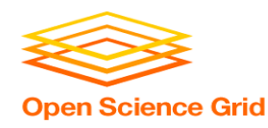

## *SCRIPT* **Arguments and Argument Variables**

JOB A A.sub SCRIPT POST A checkA.sh **my.out \$RETURN**  RETRY A 5

**\$JOB**: node name **\$JOBID**: *cluster.proc* **\$RETURN:** exit code of the node **\$PRE\_SCRIPT\_RETURN:** exit code of PRE script **\$RETRY**: current retry count *(more variables described in the manual)*

> DAGMan Applications > DAG Input File > SCRIPT DAGMan Applications > Advanced Features > Retrying

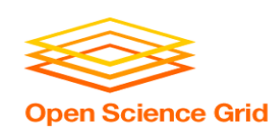

## *RETRY* **failed nodes to overcome transient errors**

• Retry a node up to *N* times if the exit code is non-zero:

**RETRY** *node\_name N*

JOB A A.sub Example: RETRY A 5 JOB B B.sub PARENT A CHILD B

- **Note:** Unnecessary for nodes (jobs) that can use max retries in the submit file
- See also: retry except for a particular exit code (UNLESS-EXIT), or retry scripts (DEFER)

DAGMan Applications > Advanced Features > Retrying DAGMan Applications > DAG Input File > SCRIPT

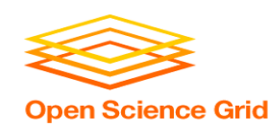

## *RETRY* **applies to whole node, including** *PRE/POST* **scripts**

- PRE and POST scripts are included in retries
- RETRY of a node with a POST script uses the exit code from the POST script (not from the job)
	- POST script can do more to determine node success, perhaps by examining JOB output

SCRIPT PRE A download.sh JOB A A.sub SCRIPT POST A checkA.sh **RETRY A 5** Example:

> DAGMan Applications > Advanced Features > Retrying DAGMan Applications > DAG Input File > SCRIPT

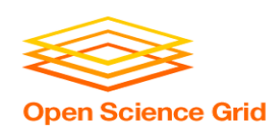

## **Best Control Achieved with One Process per JOB Node**

- While submit files can ' queue' many processes, a *single process per submit* file is best for DAG JOBs
	- Failure of any process in a JOB node results in failure of the *entire node* and immediate removal of other processes in the node.
	- RETRY of a JOB node retries the entire submit file.

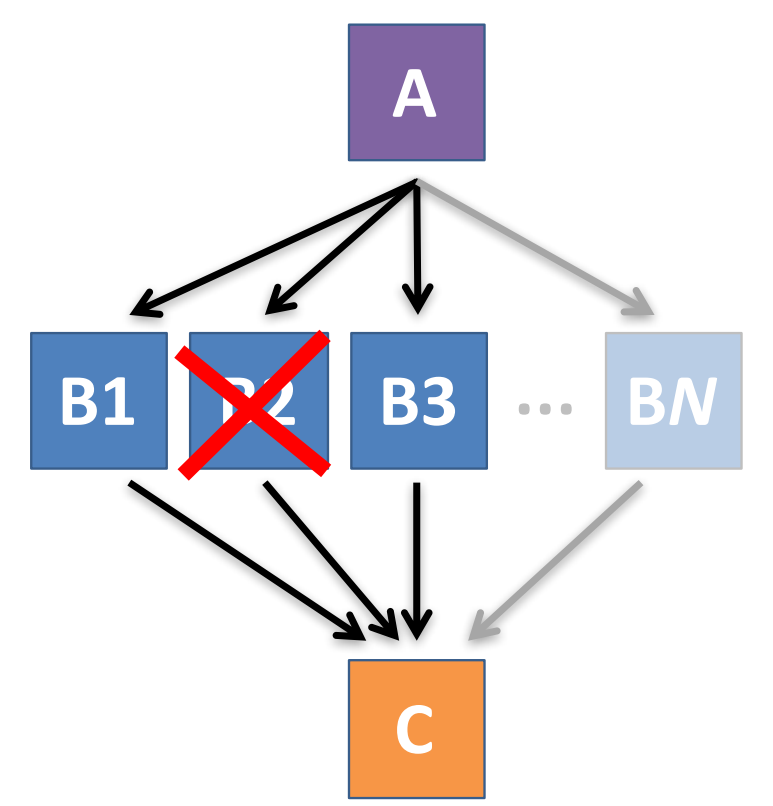

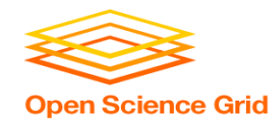

• **VARS** line defines node-specific values that are passed into submit file variables

**VARS** *node\_name var1***="***value***" [***var2***="***value***"]**

• Allows a single submit file shared by all B jobs, rather than one submit file for each JOB.

my.dag

```
JOB B1 B.sub
VARS B1 data="B1" opt="10" 
JOB B2 B.sub
VARS B2 data="B2" opt="12"
JOB B3 B.sub
VARS B3 data="B3" opt="14"
```
B.sub

```
…
InitialDir = $(data)
arguments = $(data).csv $(opt)
…
queue
```
DAGMan Applications > Advanced Features > Variable Values

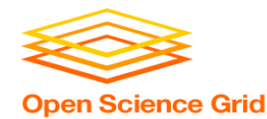

# **MODULAR ORGANIZATION OF DAG COMPONENTS**

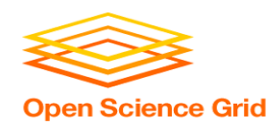

## *SPLICE* **groups of nodes to simplify lengthy DAG files**

my.dag

JOB A A.sub **SPLICE B B.spl** JOB C C.sub PARENT A **CHILD B PARENT B** CHILD C

### **B.spl**

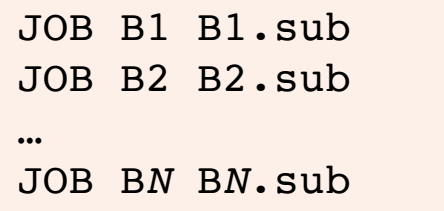

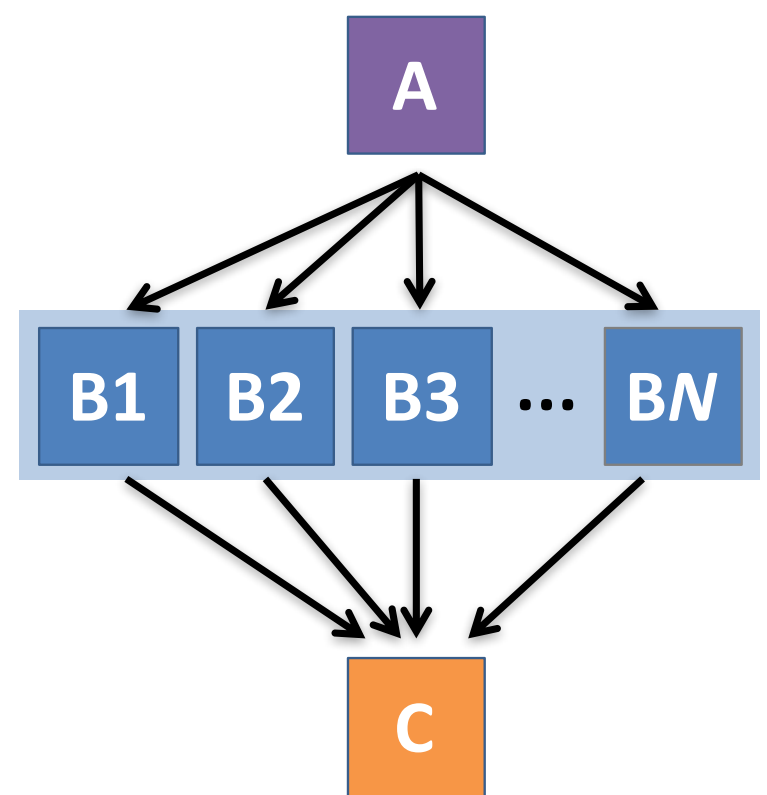

DAGMan Applications > Advanced Features > DAG Splicing

### **Repeating DAG Components!! Open Science Grid**

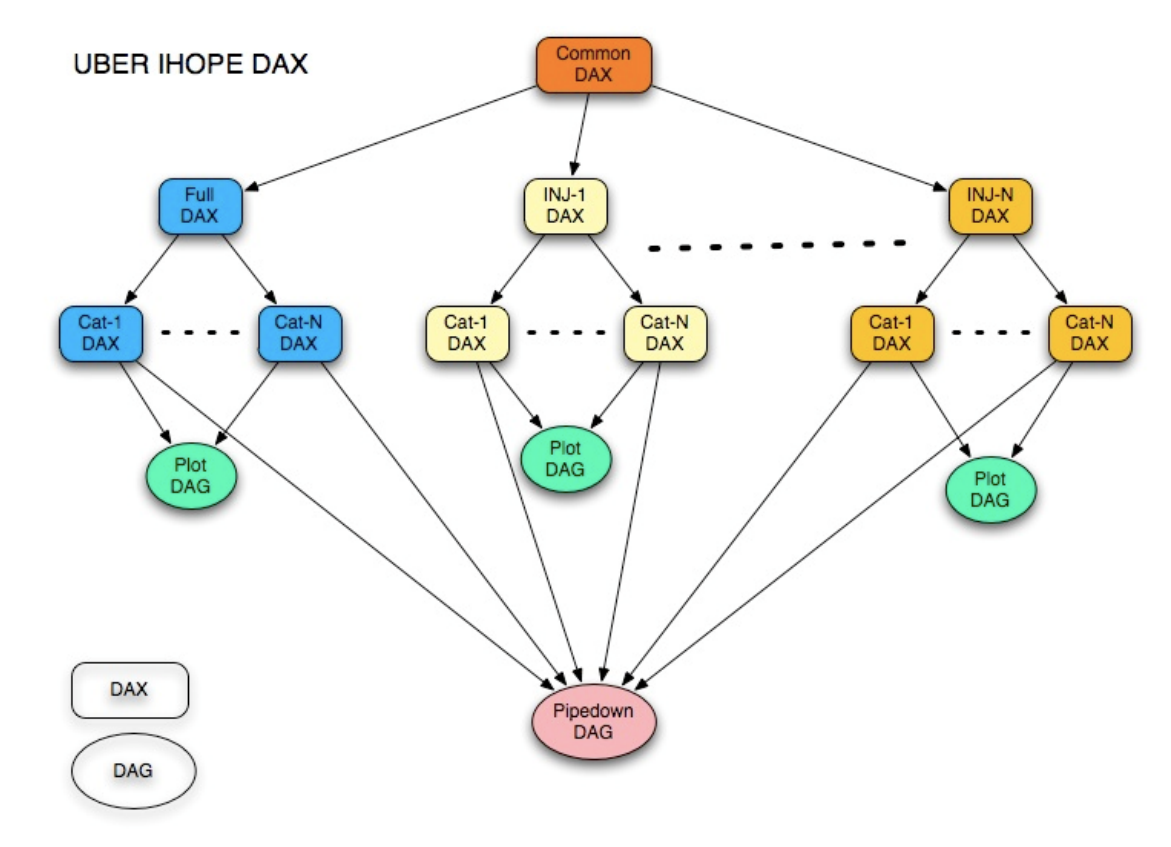

OSG Summer School 2018

https://confluence.pegasus.isi.edu/display/pegasus/LIGO+IHOPE

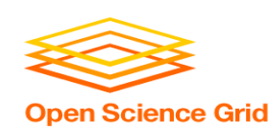

## **Use nested** *SPLICE***s with DIR for repeating workflow components**

#### my.dag

JOB A A.sub DIR A **SPLICE B B.spl DIR B** JOB C C.sub DIR C PARENT A CHILD B PARENT B CHILD C

#### **B.spl**

**SPLICE B1** ../inner.spl DIR B1 **SPLICE B2** ../inner.spl DIR B2 **… SPLICE B***N* ../inner.spl DIR B*N*

#### **inner.spl**

**JOB 1** ../1.sub **JOB 2** ../2.sub PARENT 1 CHILD 2

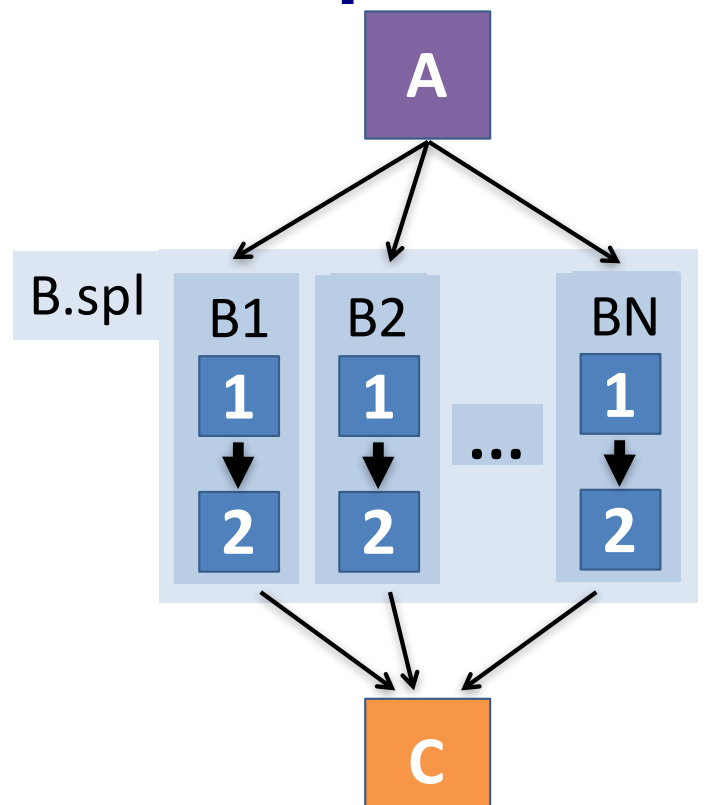

#### OSG Summer School 2018

DAGMan Applications > Advanced Features > DAG Splicing

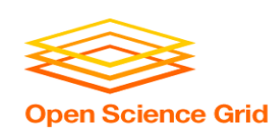

## **Use nested** *SPLICE***s with DIR for repeating workflow components**

#### my.dag

JOB A A.sub DIR A **SPLICE B B.spl DIR B** JOB C C.sub DIR C PARENT A CHILD B PARENT B CHILD C

#### **B.spl**

SPLICE B1 **../inner.spl DIR B1** SPLICE B2 **../inner.spl DIR B2 …** SPLICE B*N* **../inner.spl DIR B***N*

#### **inner.spl**

JOB 1 **../1.sub** JOB 2 **../2.sub** PARENT 1 CHILD 2

(dag\_dir)/

### my.dag

A/ A.sub *(A job files)*

B, spl inner.split

\n1. sub 2. sub

\n2. sub

\n3. 
$$
1
$$

\n4.  $3$ 

\n5.  $1$ 

\n6.  $1$ 

\n7.  $1$ 

\n8.  $1$ 

\n9.  $1$ 

\n1.  $2$ 

\n1.  $2$ 

\n1.  $2$ 

\n1.  $3$ 

\n1.  $3$ 

\n1.  $4$ 

\n1.  $5$ 

\n1.  $5$ 

\n1.  $2$ 

\n1.  $3$ 

\n1.  $4$ 

\n1.  $3$ 

\n1.  $5$ 

\n1.  $3$ 

\n1.  $4$ 

\n1.  $3$ 

\n1.  $4$ 

\n1.  $4$ 

\n1.  $4$ 

\n1.  $4$ 

\n1.  $4$ 

\n1.  $4$ 

\n1.  $4$ 

\n1.  $4$ 

\n1.  $4$ 

\n1.  $4$ 

\n1.  $4$ 

\n1.  $4$ 

\n1.  $4$ 

\n1.  $4$ 

\n1.  $4$ 

\n1.  $4$ 

\n1.  $4$ 

\n1.  $4$ 

\n1.  $4$ 

\n1.  $4$ 

\n

- **B1/** *(1-2 job files)*
- **B2/** *(1-2 job files)*

$$
\begin{array}{ll}\n\text{...} \\
\text{BN/} & (1-2 \text{ job files}) \\
\text{...} & (1-2 \text{ job files})\n\end{array}
$$

C/ C.sub *(C job files)*

#### OSG Summer School 2018

#### DAGMan Applications > Advanced Features > DAG Splicing

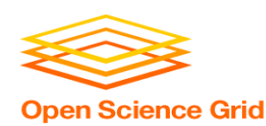

## **What if some DAG components can't be known at submit time?**

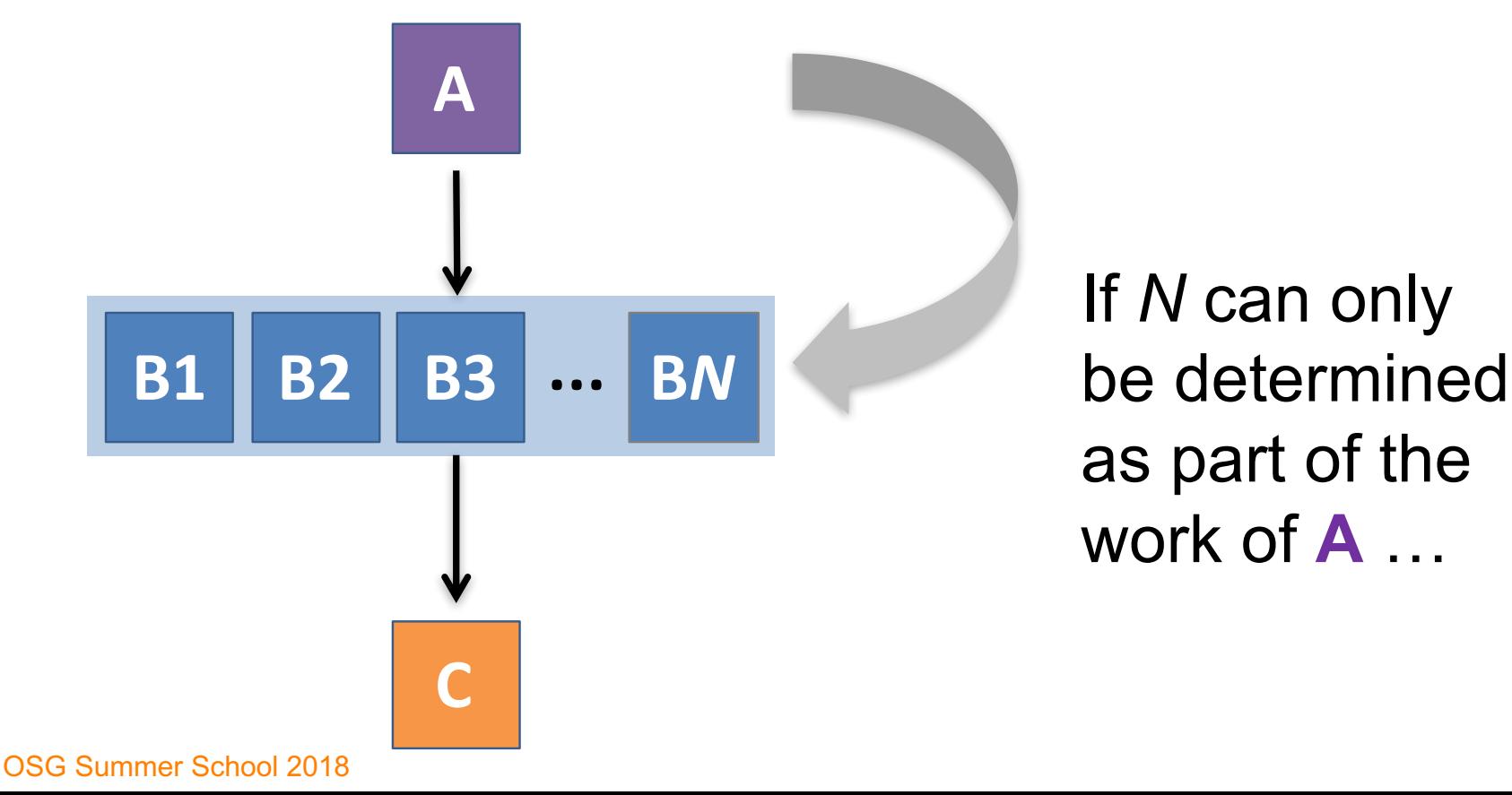

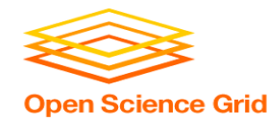

## **A** *SUBDAG* **within a DAG**

### my.dag

JOB A A.sub **SUBDAG EXTERNAL B B.dag** JOB C C.sub PARENT A **CHILD B PARENT B** CHILD C

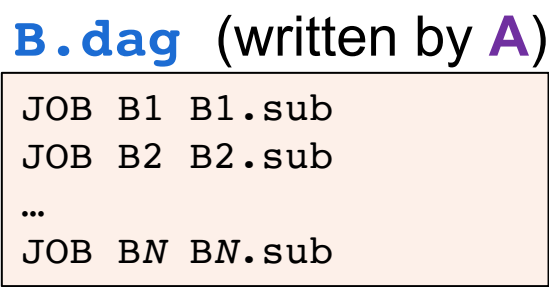

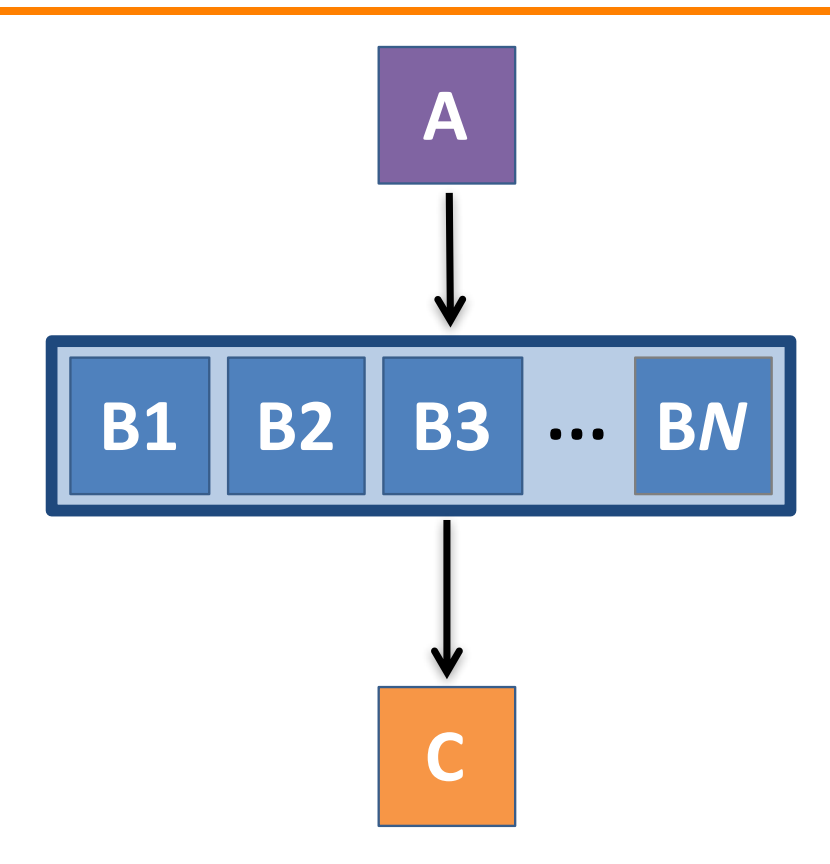

DAGMan Applications > Advanced Features > DAG Within a DAG

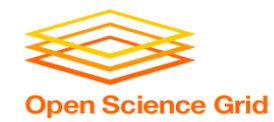

# **Much More at the end of the presentation and in the HTCondor Manual!!!**

**https://research.cs.wisc.edu/htcondor/manual/current/2\_Users\_Manual.html**

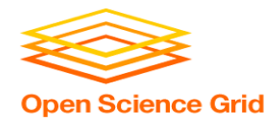

# **YOUR TURN!**

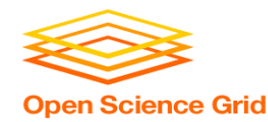

## **DAGMan Exercises!**

- Ask questions!
- Lots of instructors around

- Coming up:
	-
	- 5:00pm on On Your Own

- now–5:00pm Hands-On Exercises

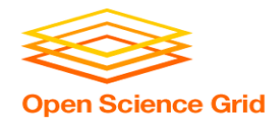

# **More on** *SPLICE* **Behavior**

- Upon submission of the outer DAG, nodes in the SPLICE(s) are added by DAGMan into the overall DAG structure.
	- A single DAGMan job is queued with single set of status files.
- Great for gradually testing and building up a large DAG (since a SPLICE file can be submitted by itself, as a complete DAG).
- SPLICE lines are not treated like nodes.
	- no PRE/POST scripts or RETRIES (though this may change)

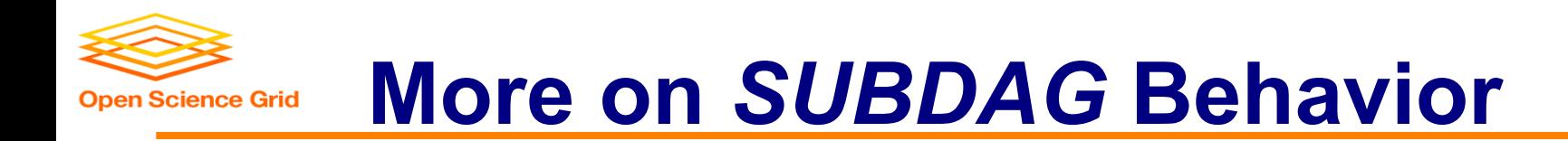

- **WARNING:** SUBDAGs should only be used (over SPLICES) when absolutely necessary!
	- *Each SUBDAG EXTERNAL has it's own DAGMan job running in the queue, on the submit server.*
- SUBDAGs *are nodes* in the outer DAG (can have PRE/POST scripts, retries, etc.)
- A SUBDAG is not submitted until prior nodes in the outer DAG have completed.

OSG Summer School 2018

DAGMan Applications > Advanced Features > DAG Within a DAG

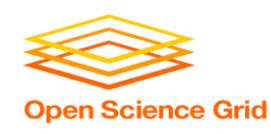

## **Use a** *SUBDAG* **to achieve a Cyclic Component within a DAG**

- POST script determines whether another iteration is necessary; if so, exits non-zero
- RETRY applies to entire SUBDAG, which may include multiple, sequential nodes

```
JOB A A.sub
SUBDAG EXTERNAL B B.dag
SCRIPT POST B iterateB.sh
RETRY B 1000
JOB C C.sub
PARENT A CHILD B
PARENT B CHILD C
my.dag
```
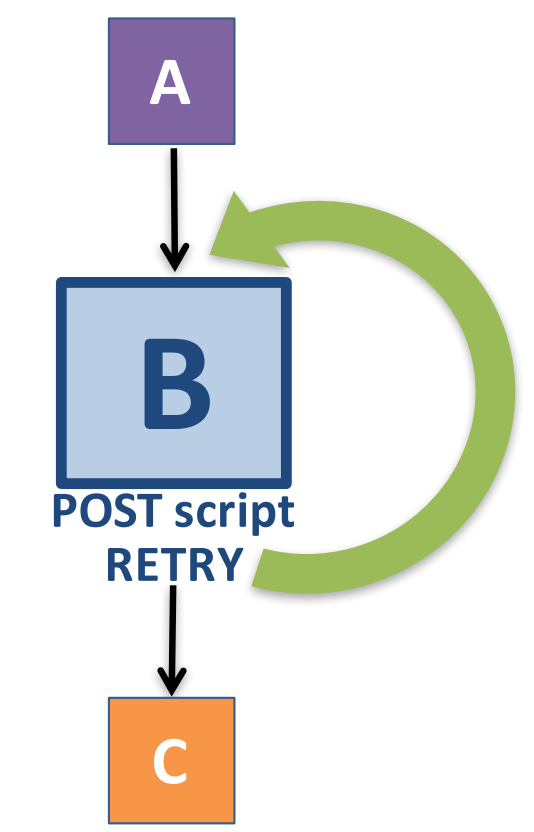

OSG Summer School 2018

DAGMan Applications > Advanced Features > DAG Within a DAG

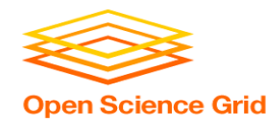

## **Other DAGMan Features**

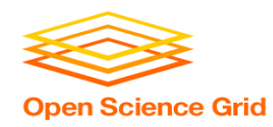

## **Other DAGMan Features: Node-Level Controls**

- Set the **PRIORITY** of JOB nodes with: **PRIORITY** *node\_name priority\_value*
- Use a **PRE** SKIP to skip a node and mark it as successful, if the PRE script exits with a specific exit code:

**PRE\_SKIP** *node\_name exit\_code*

DAGMan Applications > Advanced Features > Setting Priorities DAGMan Applications > The DAG Input File > PRE\_SKIP

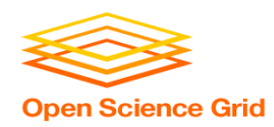

## **Other DAGMan Features: Modular Control**

- Append **NOOP** to a JOB definition so that its JOB process isn't run by DAGMan
	- Test DAG structure without running jobs (node-level)
	- Simplify combinatorial PARENT-CHILD statements (modular)
- Communicate DAG features separately with **INCLUDE**
	- e.g. separate file for JOB nodes and for VARS definitions, as part of the same DAG
- Define a **CATEGORY** to throttle only a specific subset of jobs

DAGMan Applications > The DAG Input File > JOB DAGMan Applications > Advanced Features > INCLUDE DAGMan Applications > Advanced > Throttling by Category

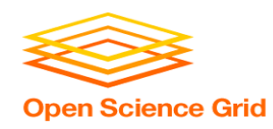

## **Other DAGMan Features: DAG-Level Controls**

- Replace the *node* name with **ALL** NODES to apply a DAG feature to all nodes of the DAG
- Abort the entire DAG if a specific node exits with a specific exit code:

**ABORT-DAG-ON** *node\_name exit\_code*

• Define a **FINAL** node that will always run, even in the event of DAG failure (to clean up, perhaps).

**FINAL** *node\_name submit\_file*

DAGMan Applications > Advanced > ALL\_NODES DAGMan Applications > Advanced > Stopping the Entire DAG DAGMan Applications > Advanced > FINAL Node